# <u>HOW TO APPLY FOR RESIDENTIAL</u> <u>'EXPRESS' PERMITS (SELF-ISSUED)</u>

| $\leftrightarrow$ $\rightarrow$ C S https://epicla.lacounty.gov/        |                                                                                                    | 0т 🍈 :                                                                                                    |
|-------------------------------------------------------------------------|----------------------------------------------------------------------------------------------------|----------------------------------------------------------------------------------------------------|
| COMPLETE LA<br>Los Angeles County & Electronic Permitting & Inspections | OF LOS ANGER                                                                                                    | Good Evening, Guest -                                                                                           |
| Apply 🗸 Transportation Buildin                                          | g Permit Help Customer Survey Map Pay Invoices Search <b>Q</b> Hel                                                                                          | lp ▼ Calendar (0)                                                                                               |
| To log in, enter<br>your username<br>and password                       | Log In  • Username  • Password  Remember Me  Log In  Forgot your password? Reset it Forgot your username? Email it Don't have an account yet? Register Here | If you forgot<br>your password,<br>username, or<br>have not<br>registered, use<br>the appropriate<br>links here |

|--|

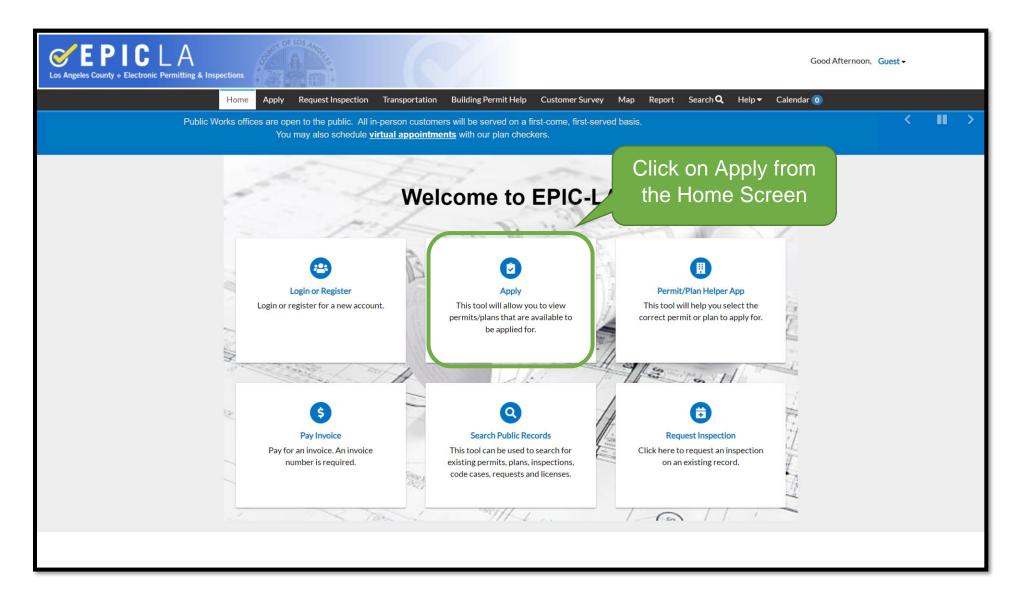

## Finding the Permit Application

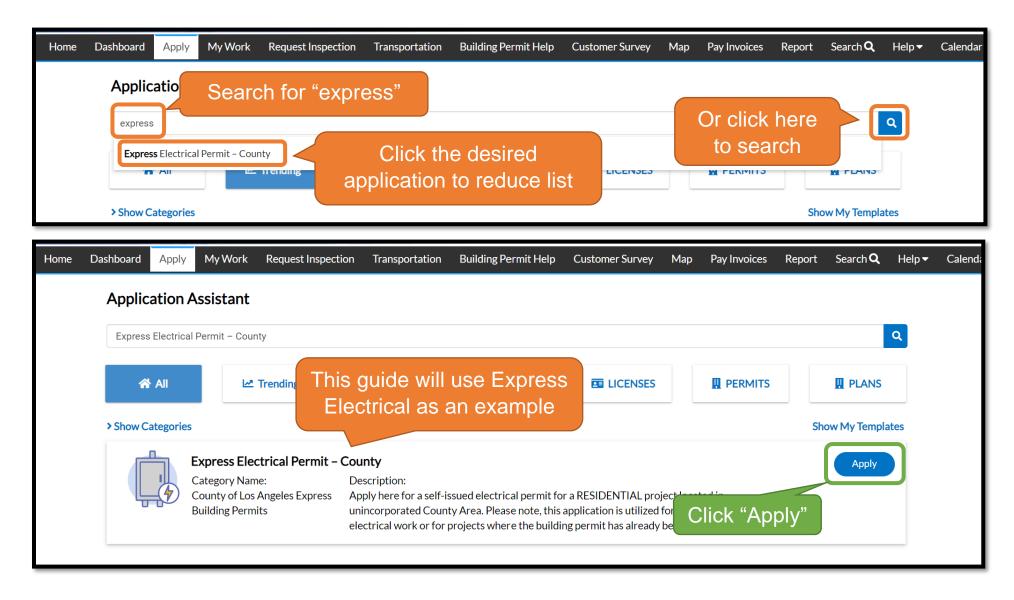

# Step 1 – Location

| 1                                                                                                    | 2                                          | 3                                                        | 4                          | 5              | 6                     | 7                    |
|----------------------------------------------------------------------------------------------------|--------------------------------------------|----------------------------------------------------------|----------------------------|----------------|-----------------------|----------------------|
| Locations                                                                                                    | Туре                                       | Contacts                                                 | More Info                  | Attachments    | Signature             | Review and Submit    |
| LOCATIONS                                                                                                    |                                            |                                                          |                            |                |                       |                      |
| Please search for and select th                                                                                                    | e address(es) and/o                        | or parcel AIN(s) on which                                | your project is located.   |                |                       |                      |
| <ul> <li>When searching by addr</li> <li>When searching by AIN,</li> <li>If vacant land, just search</li> <li>Click address location he</li> <li>Location</li> <li>Add</li> <li>Location</li> <li>REQUIRED</li> </ul> | enter the AIN with<br>h for and select the | nout dashes (e.g. use "123<br>parcel AIN(s). If the loca | ation is not within the ju | 1234-567-890") | rmit/business type, a | warning will appear. |

## Method 1: Adding by Address

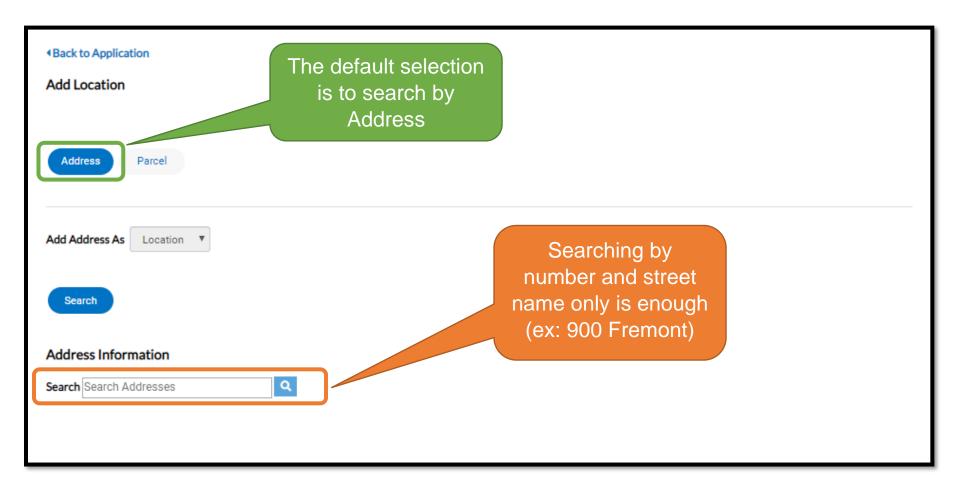

| Back to Application                        |                                         |
|--------------------------------------------|-----------------------------------------|
| Add Location                               |                                         |
| Address Parcel                             |                                         |
| Add Address As Location T                  |                                         |
| Search                                     | Click "Add" to set the project location |
| Address Information                        |                                         |
| Search                                     |                                         |
| Address                                    | Action                                  |
| Results per page 10 ▼ 1-1 of 1 << < 1 > >> |                                         |
|                                            |                                         |

## Method 2: Adding by Parcel

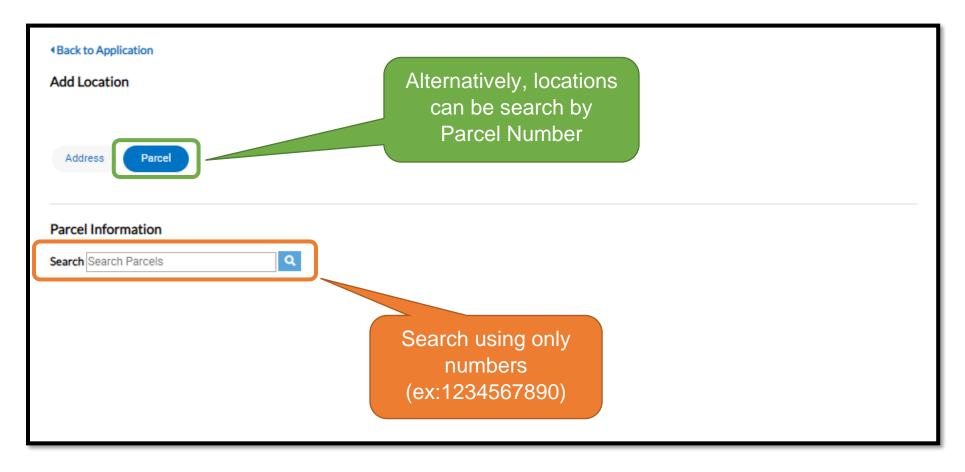

| Back to Application     Add Location       |                             |
|--------------------------------------------|-----------------------------|
| Address Parcel                             | Check the box               |
| Parcel Information                         |                             |
| Search Q                                   |                             |
| Parcel Number Section                      | Township Range Action       |
| Results per page 10 ▼ 1-1 of 1 << < 1 > >> | Search to find address      |
|                                            | Search Associated Addresses |

| Parcel Information                                        |               |          |                                                                                                    |                             |
|-----------------------------------------------------------|---------------|----------|----------------------------------------------------------------------------------------------------|-----------------------------|
| Search                                                    | Q             |          |                                                                                                    |                             |
| Parcel Number                                             | Section       | Township | Range                                                                                                    | Action                      |
| Results per page 10 🔻 1 - 1 of 1                          | << < 1 > >>   |          |                                                                                                    |                             |
| Associated Addresses<br>Associated Addresses for Parcel - | #             |          | Check the box with the<br>correct address.<br>If there is no address, you<br>can still add only the parcel | Search Associated Addresses |
| Address                                                   |               |          |                                                                                                    | Action                      |
| Results per page 10 ▼ 1-1 of 1                            | 1 << < 1 > >> |          | Add the address                                                                                            |                             |
|                                                           |               |          |                                                                                                    | Add Selected Cancel         |

Locations Type Signature LOCATIONS Please search for and select the address(es) and/or parcel AIN(s) on which your project is located. • When searching by address, it is recommended to enter only the house number and street name • When searching by AIN, enter the AIN without dashes (e.g. use "1234567890" instead of "1234-567-890") • If vacant land, just search for and select the parcel AIN(s). If the location is not within the jurisdiction for this plan/permit/business type, a warning will appear. • Click address location help for additional information. A draft of the application can **Type:** Location be saved and then continued a later time. Main Address 🗸 Drafts are Parcel Number accessed from the Dashboard Main Parcel 🗸 Remove Save Draft Next

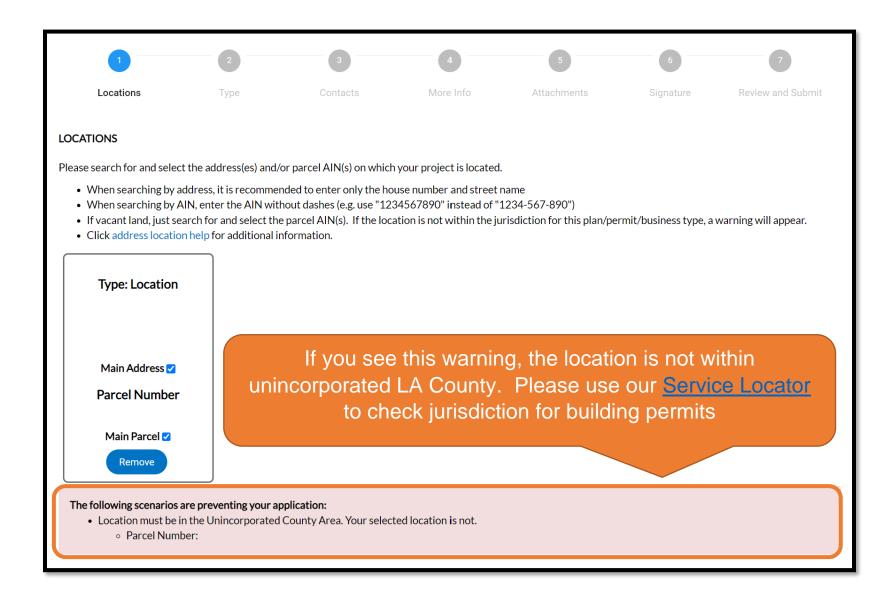

#### Step 2 – Description

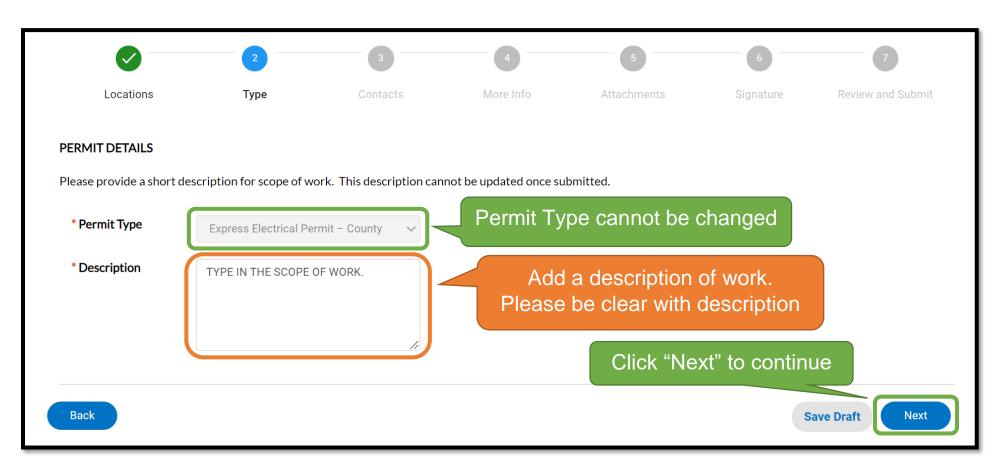

#### <u>Step 3 – Contacts</u>

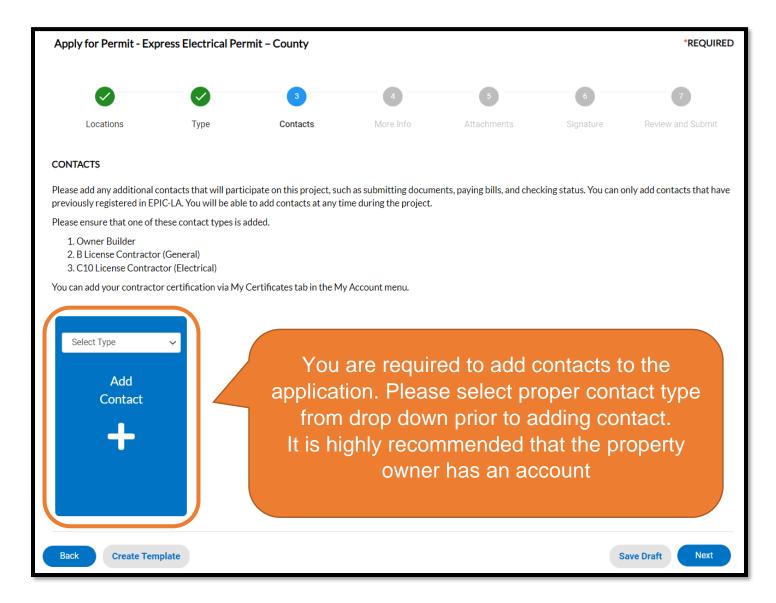

| Back to Application                     |                               |               |          |                  |
|-----------------------------------------|-------------------------------|---------------|----------|------------------|
| Add Contact                             |                               |               |          |                  |
| Add Contact As Owner ~                  |                               |               |          |                  |
| Search My Favorites Search @gmail.com Q | Suggestion is to that was use | search by the |          |                  |
|                                         |                               |               |          | Sort Relevance V |
| Favorite First Name Last Name           | Address                       | Company       | Email    | Action           |
| Contact can be add<br>for quick fut     |                               |               | Click "A | Add"             |
| Results per page 10                     | >>                            |               |          |                  |

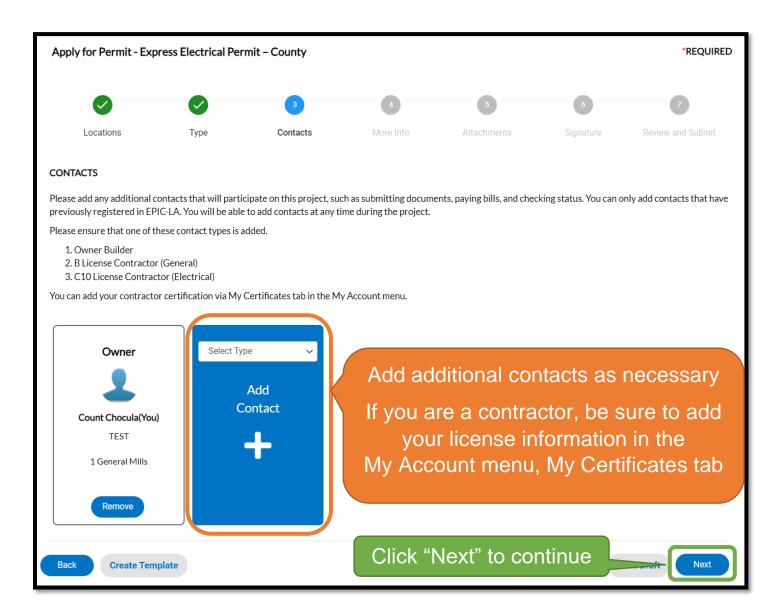

#### Step 4 – More Info

|                                                                                                    |      |          | 4         | 5           | 6         | 7                 |  |
|----------------------------------------------------------------------------------------------------|------|----------|-----------|-------------|-----------|-------------------|--|
| Locations                                                                                                    | Туре | Contacts | More Info | Attachments | Signature | Review and Submit |  |
| MORE INFO                                                                                                    |      |          |           |             |           |                   |  |
| The below criteria are used to determine eligibility for the EXPRESS ELECTRICAL PERMIT. All answers must be YES to qualify and proceed with this permit type.<br>If in any situation you are unable to answer Yes, please use the Electrical Simple or Electrical Complex permit application.                                 |      |          |           |             |           |                   |  |
| If upon inspection it is determined that there were no active and issued building permit(s) associated to this parcel; or work is related or ancillary to an unpermitted repair/replacement, addition/alteration, or new construction; the subtrade permit will be suspended until appropriate building permit(s) are issued. |      |          |           |             |           |                   |  |

Please read the instructions and all questions carefully. There are questions that must be answered "Yes" to qualify for the Express Permit. Scroll beyond the questions to find fee items to apply for. Itemize what you are applying for.

| Fee Items | •                                 |                                                                                                 | Previous Section   Top   Main Menu<br>after you submit this application. If the item you are applying for is<br>k is intended for applications that require plan review before |
|-----------|-----------------------------------|-------------------------------------------------------------------------------------------------|----------------------------------------------------------------------------------------------------|
|           | *Branch Circuits, 120V, 15 or 20A | Must be a numeric value. Enter 0 if N/A<br>Branch Circuits, 120V, 15 or 20A should be a number. | Enter the numerical value<br>for the quantity of items<br>you are applying for. If the<br>item does not apply, put 0                                                           |
|           | *Outlets-Lighting, Recept, Switch | Must be a numeric value. Enter 0 if N/A                                                         | item does not apply, put o                                                                                                    |

| (sf) |
|------|
|------|

For Residential Express Electrical, if you are applying for a new building and solely based on the square footage of the structure instead of itemizing, enter the square footage in this field and 0 for the other items.

| EPIC-LA Acknowledgement: I have selected and quantifi delays in the inspection process. | ed all items appropriately for this permit. I understand that failure to do so may lead to subsequent fees and |
|-----------------------------------------------------------------------------------------|----------------------------------------------------------------------------------------------------|
| Must be acknowledged<br>in order to continue                                            | $\sim$                                                                                                    |
| Back                                                                                    | Click "Next" to continue                                                                                       |

It is important that you properly itemize what you are applying for. Failure to do so may lead to subsequent fees and delays in the inspection process.

#### Step 5 – Attachments

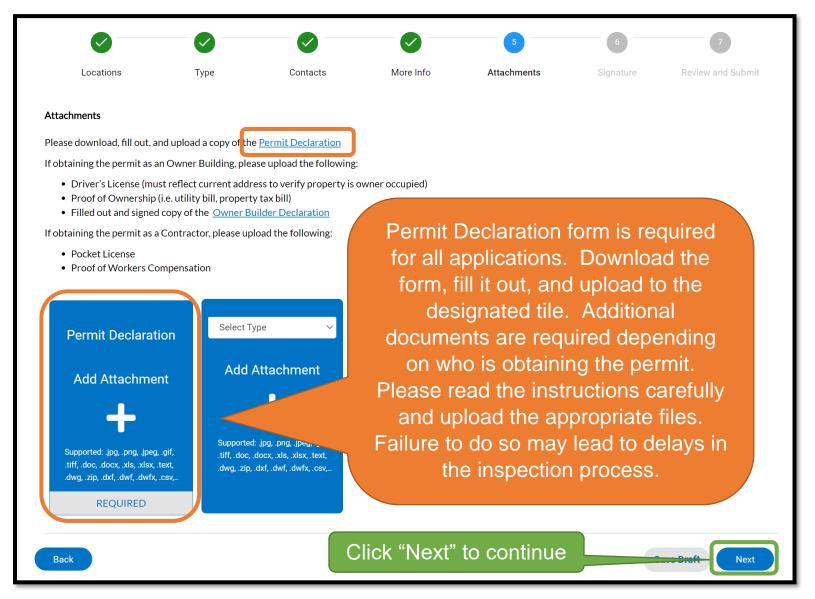

# <u>Step 6 – Signature</u>

|                                                                                                    |                                                                                                    |                                                                               |                                                                                                    |                                                                        | 6           | 7                 |
|----------------------------------------------------------------------------------------------------|----------------------------------------------------------------------------------------------------|-------------------------------------------------------------------------------|----------------------------------------------------------------------------------------------------|------------------------------------------------------------------------|-------------|-------------------|
| Locations                                                                                                    | Туре                                                                                                    | Contacts                                                                      | More Info                                                                                                    | Attachments                                                            | Signature   | Review and Submit |
| SIGNATURE                                                                                                    |                                                                                                    |                                                                               |                                                                                                    |                                                                        |             |                   |
| <ul> <li>I have read the appli</li> <li>I agree to comply wi</li> <li>I authorize represen</li> <li>I am performing wor</li> </ul> * Please type your name as a second second | vner or authorized to a<br>cation and the informa<br>th all applicable city an<br>itatives of this county t<br>k in at least two trades | d county ordinances and<br>o enter the above-identi<br>that exceed \$500.00 m | ents I have provided are<br>d states laws relating to<br>ified property for inspec<br>inimum to qualify as unr | ouilding construction.<br>tion purposes<br>elated specialty trade or o | Fill in the |                   |
| X Dra                                                                                                    | w Sigr                                                                                                    | ature                                                                         | Here                                                                                                    | _                                                                      | as requi    | red               |
| Clear                                                                                                    |                                                                                                    |                                                                               |                                                                                                    |                                                                        |             |                   |
| Back                                                                                                    |                                                                                                    | С                                                                             | lick "Next"                                                                                                    | to continue                                                            |             | Next              |

# Step 7 – Review and Submit

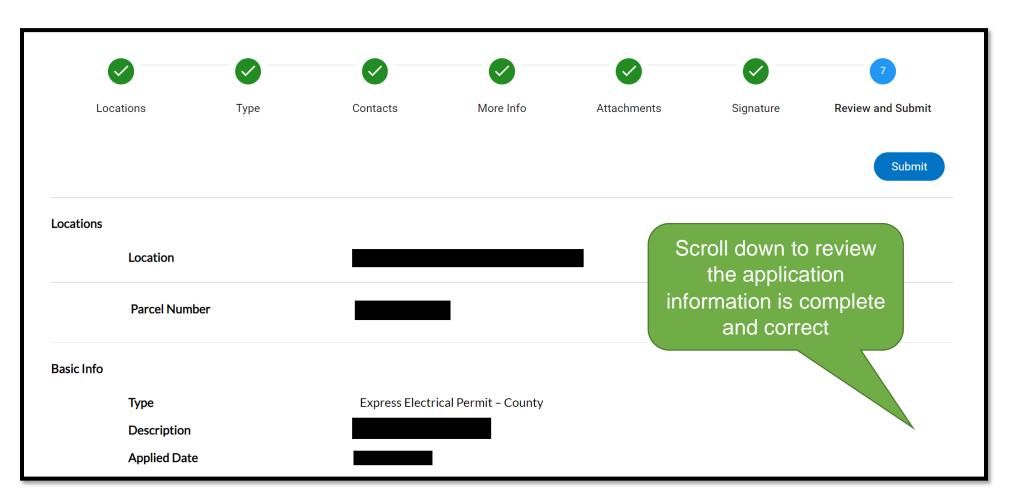

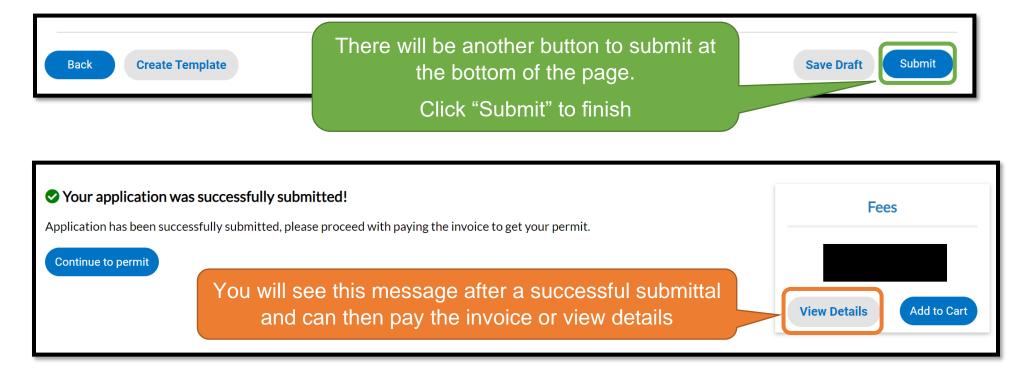

You will see a confirmation screen after submitting. Click "Continue to permit" to enter the permit case page to see the permit case number. Fees for the permit are automatically invoiced and ready to pay when adding to cart

### Paying Invoice

| <ul> <li>Bac</li> </ul> | k            |         |                  |                                  |                           |
|-------------------------|--------------|---------|------------------|----------------------------------|---------------------------|
| Shop                    | oping Cart   |         |                  |                                  |                           |
|                         |              |         |                  |                                  | Total<br>Check Out        |
| Invoice: Due Date:      |              |         | Description: UNC |                                  |                           |
|                         | Case Number  | Project | Case Address     | Amount Due                       |                           |
|                         | UNC-<br>EXPR |         |                  |                                  | Remove<br>Top   Main Menu |
|                         |              |         |                  | Click "Check Out"<br>to continue | Total<br>Check Out        |

After adding to cart, review cart and check out.

Proceed through the entire payment process until the payment is processed and you return to EPIC-LA.

# Finding Your Permit and Important Documents

| Dashboard | Apply    | My Work | Request Inspection | Transportation | Building Permit | Help Custom | ner Survey N | Map Pay Invo    | ices Report | Search <b>Q</b> | Help |
|-----------|----------|---------|--------------------|----------------|-----------------|-------------|--------------|-----------------|-------------|-----------------|------|
| MyW       | ork      |         | ,                  |                |                 |             |              |                 |             |                 |      |
| MY        | INVOICES | MY PERM | MITS MY INSPEC     | TIONS REQU     | JEST INSPECTION | S           |              |                 |             |                 |      |
| Searc     | h        |         |                    |                |                 |             |              |                 |             | Export to Exc   | cel  |
| Displa    |          |         | ~                  |                |                 |             |              |                 |             |                 |      |
| Permi     | t Number | F       | Project            | ▼ Address      | T               | Permit Type | T            | Status <b>T</b> | State       |                 |      |

To find your permit and other important documents, go to the My Work menu and the select the My Permits tab. Update the Display drop-down to Active and then click on the permit number link

| Permit Number:    | nts   Main Menu                       |                                | <b>t</b>        |
|-------------------|---------------------------------------|--------------------------------|-----------------|
| Туре:             | Express Electrical<br>Permit – County | Status: Issued                 | ♥ Project Name: |
| Summary Locations | Fees Inspections Attachments          | Contacts Sub-Records More Info |                 |

Documents like the permit, job card, and inspection instructions can be found in the Attachments of the permit case

#### **Requesting Inspection**

| View Inspection                 | Description        |                | Status            | Request Date       | Scheduled Date |              | Description<br>ector Ad | ~<br>tion      |
|---------------------------------|--------------------|----------------|-------------------|--------------------|----------------|--------------|-------------------------|----------------|
| o records to display.           |                    |                |                   |                    |                |              |                         |                |
| equest Inspections              |                    |                |                   |                    |                | Sort         | Order                   | ~              |
| Description                     |                    | Reinspection   |                   | Action             |                |              |                         |                |
| DPW - Permit - Electrical Inspe | ection             | No             |                   |                    |                |              |                         |                |
| Results per page 10 💙 1 - 1     | of 1 << < 1        | > >>           |                   |                    |                |              |                         |                |
|                                 |                    |                |                   |                    |                | ſ            | Request Inspe           | ction          |
|                                 | Request Inspection | Transportation | Building Permit H | elp Customer Surve | y Map Pa       | y Invoices R | Report S                | earch <b>C</b> |

When you are ready, you can request inspection via the Inspection menu within the case or through the Request Inspection menu at the top of the screen. For detailed instructions on how to request inspection, click <u>here</u>

Inspection requests will be reviewed inspection staff and will be scheduled based on availability

D